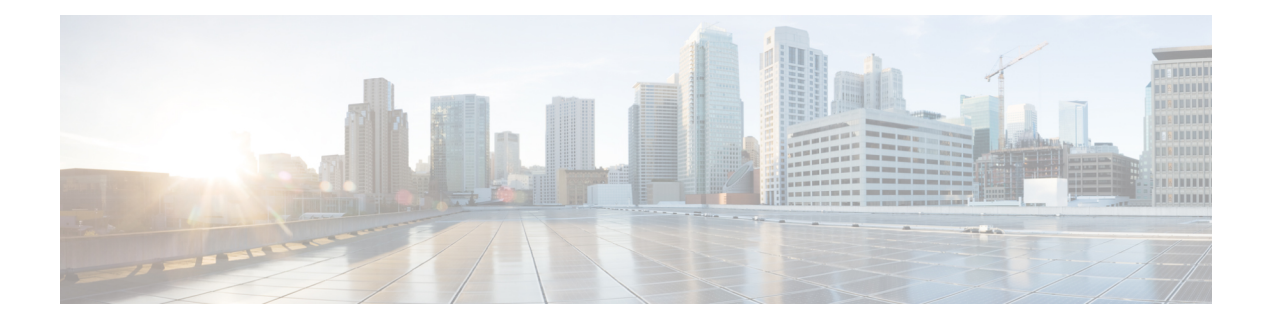

# 集成 **Cisco** 应用程序

- Cisco Unity Connection, 第1页
- Cisco Expressway, 第3页
- Cisco Emergency Responder, 第4页
- Cisco Paging Server, 第4页
- Cisco Unified Contact Center Enterprise, 第5页
- Cisco Unified Contact Center Express, 第 5 页
- 高级 OoS APIC-EM 控制器, 第 5 页
- 配置 Cisco WebDialer 服务器, 第6页

### **Cisco Unity Connection**

在开始配置语音邮件和留言传送系统时,请注意添加用户、启用功能以及将 Cisco Unified Communications Manager 与 Cisco Unity Connection 集成的选项。

与 Cisco Unified Communications Manager 集成时, Cisco Unity Connection (语音邮件和留言系统)为 您通过AXL服务或通过LDAP集成手动配置的用户提供语音留言功能。用户的语音信箱收到语音留 言后,用户会在电话上会收到留言等待灯信号。用户可以使用内部或外部呼叫访问语音留言系统, 以检索、收听、回复、前转和删除留言。

您的系统支持直接连接和基于网关的留言系统。直接连接的语音留言系统使用数据包协议与 Cisco Unified Communications Manager 通信。基于网关的语音留言系统通过连接到 Cisco 网关的模拟或数 字干线连接到 Cisco Unified Communications Manager。

当您集成 Unified Communications Manager 和 Cisco Unity Connection 时,您可以为您的用户配置以下 功能:

- 呼叫前转到个人问候语
- 呼叫前转到忙线问候语
- 主叫方 ID
- 轻松访问消息(用户无需输入 ID 即可检索消息;Cisco Unity Connection 根据发起呼叫的分机识 别用户;可能需要密码)
- 识别用户留言(Cisco Unity Connection 根据发起呼叫的分机,自动识别前转内部呼叫期间留言 的用户)
- 留言通知指示灯 (MWI)
- 在 Cisco Unified Communications Manager 与 Cisco Unity Connection 服务器之间配置安全 SIP 干 线集成需要在混合模式下配置 Cisco Unified Communications Manager 群集。

Cisco Unified Communications Manager 通过下列一个接口与 Cisco Unity Connection 互动:

- SIP 干线—您可以使用 SIP 集成 Cisco Unity Connection 和 Unified Communications Manager。不 是多个 SCCP 参与的传统继承, SIP 对每个 Unity Connection 服务器使用一个干线。SIP 集成无 需为语音邮件端口和留言通知指示灯 (MWI) 配置目录号码。
- SCCP 协议—您通过创建语音邮件端口,可将接口配置为直接连接语音留言系统。这在 Unified Communications Manager 和 Cisco Unity Connection 之间建立了链路。

要处理到语音留言系统的多个并发呼叫,您可创建多个语音邮件端口,然后将端口置于线路组 中并将线路组置于路由/寻线列表中。

Cisco Unified Communications Manager 将生成 SCCP 消息,这些消息通过 Cisco Unity Connection 进行转换。语音邮件系统通过呼叫留言通知打开和关闭号码发送留言通知指示 (MWI)。

配置语音邮件端口和 Cisco Unity SCCP 设备的安全性时, 每个设备接受另一个设备的证书后, 将为验证的设备打开一个 TLS 连接(握手); 类似地,系统将在设备之间发送 SRTP 流; 也就 是说,配置设备进行加密。

设备安全模式设置为已验证或已加密时,Cisco Unity TSP将通过UnifiedCommunications Manager TLS 端口连接到 Cisco Unified Communications Manager。安全模式为不安全时, Cisco Unity TSP 将通过 Unified Communications Manager SCCP 端口连接到 Cisco Communications Manager。

有关配置Cisco UnityConnection以与您的系统集成的详细信息,请参阅《用于*Cisco UnityConnection* 的 *Cisco Unified Communications Manager SCCP* 集成指南》或《用于 *Cisco Unity Connection* 的 *Cisco Unified Communications Manager SIP* 干线集成指南》,位于 [http://www.cisco.com/c/en/us/support/](http://www.cisco.com/c/en/us/support/unified-communications/unity-connection/products-installation-and-configuration-guides-list.html) [unified-communications/unity-connection/products-installation-and-configuration-guides-list.html](http://www.cisco.com/c/en/us/support/unified-communications/unity-connection/products-installation-and-configuration-guides-list.html)。

#### 启用 **PIN** 同步

使用此程序启用PIN同步,以便最终用户可以使用相同的PIN登录到ExtensionMobility、Conference Now、Mobile Connect 和 Cisco Unity Connection 语音邮件。

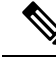

仅当 Cisco Unified Communications Manager 发布方数据库服务器在运行并完成其数据库复制 时,Cisco Unity Connection 和 Cisco Unified Communications Manager 之间的 PIN 同步才能成 功。当 Cisco Unity Connection 上的 PIN 同步失败时, 将显示以下错误消息: 无法在 CUCM 上更新 PIN。原因:获取 PIN 时出错。 注释

如果 PIN 同步已启用, 并且最终用户更改了该 PIN, 则会在 Cisco Unified Communications Manager 中更新该 PIN。只有在至少一台已配置的 Unity Connection 应用服务器中成功更新 PIN 后,才会发生 这种情况。

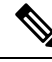

注释 为了使 PIN 同步生效,管理员必须在成功启用该功能后强制用户更改他们的 PIN。

#### 开始之前

此程序假定您已经与 Cisco Unity Connection 设置建立了应用服务器连接。如果没有,请参见"相关 主题"部分了解有关如何添加新的应用服务器的更多信息。

要启用 PIN 同步功能,您需要首先将用于 Cisco Unity 服务器连接的有效证书从 Cisco Unified 操作系 统管理页面上传到 Cisco Unified Communications Manager tomcat-trust。有关如何上传证书的详细信 息,请参阅《*Cisco Unified Communications Manager* 管理指南》 中的"管理安全证书"一章,位于 [http://www.cisco.com/c/en/us/support/unified-communications/unified-communications-manager-callmanager/](http://www.cisco.com/c/en/us/support/unified-communications/unified-communications-manager-callmanager/products-maintenance-guides-list.html) [products-maintenance-guides-list.html](http://www.cisco.com/c/en/us/support/unified-communications/unified-communications-manager-callmanager/products-maintenance-guides-list.html)。

Cisco Unity Connection 服务器中的用户 ID 必须与 Cisco Unified Communications Manager 中的用户 ID 相匹配。

#### 过程

- 步骤1 从 Cisco Unified CM 管理, 选择系统 > 应用服务器。
- 步骤 **2** 选择您为 Cisco Unity Connection 设置的应用服务器。
- 步骤 **3** 选中启用最终用户 **PIN** 同步复选框。
- 步骤 **4** 单击保存。

相关主题

配置应用服务器

#### **Cisco Expressway**

Cisco Unified Communications Manager 与 Cisco Expressway 集成以提供 Cisco Unified Communications 移动和远程访问。Cisco Unified Communications 移动和远程访问是思科协作边缘架构的核心部分。 它允许终端(例如Cisco Jabber)未在企业网络中时执行Cisco UnifiedCommunications Manager(Unified CM) 提供的注册、呼叫控制、部署、消息传送和 Presence 服务。Expressway 为 Unified CM 注册提供 安全的防火墙穿越和线路端支持。

总体解决方案提供以下功能:

- 场外访问—为 Cisco Jabber 和 EX/MX/SX 系列客户端提供一致的网络外侧体验。
- 安全—安全的企业对企业通信。
- 云服务—企业级灵活性和可扩展解决方案,提供丰富的 Webex 集成和服务提供程序服务。
- 网关和互操作性服务—媒体和信令标准化并支持非标准终端。

对于部署详细信息,请参阅通过 *Cisco Expressway* 移动和远程访问部署指南,位于 [https://www.cisco.com/c/en/us/support/unified-communications/expressway-series/](https://www.cisco.com/c/en/us/support/unified-communications/expressway-series/products-installation-and-configuration-guides-list.html) [products-installation-and-configuration-guides-list.html](https://www.cisco.com/c/en/us/support/unified-communications/expressway-series/products-installation-and-configuration-guides-list.html)。

### **Cisco Emergency Responder**

Cisco Emergency Responder (Emergency Responder) 帮助您管理电话网络中的紧急呼叫, 以便您可以 对这些呼叫作出有效回应,并有助于符合当地与紧急呼叫处理有关的法令。在北美地区,这些当地 法令称为"增强型 911"或 E911。其他国家和地区有类似的法令。

即便在一个国家、地区、省市,甚至城市圈内,紧急呼叫条例都可能因地而异,因此 Emergency Responder 为您提供灵活性, 以使紧急呼叫配置与特定的地区要求相符合。但是, 由于条例因地而 异,安全要求因公司而不同,所以您必须在部署 Emergency Responder 之前研究您的安全和法律需 求。

有关如何安装 Cisco Emergency Responder 并将其与 Cisco Unified Communications Manager 集成的详 细信息,请参阅《*Cisco Emergency Responder* 管理指南》,位于 [https://www.cisco.com/c/en/us/support/](https://www.cisco.com/c/en/us/support/unified-communications/emergency-responder/products-maintenance-guides-list.html) [unified-communications/emergency-responder/products-maintenance-guides-list.html](https://www.cisco.com/c/en/us/support/unified-communications/emergency-responder/products-maintenance-guides-list.html)

#### **Cisco Unified Communications Manager** 的功能支持

以下 Cisco Unified Communications Manager 功能支持与 Cisco Emergency Responder 的集成。有关如 何在 Cisco Unified Communications Manager 上配置这些功能的信息,请参阅《*Cisco Unified Communications Manager* 功能配置指南》,位于 [https://www.cisco.com/c/en/us/support/](https://www.cisco.com/c/en/us/support/unified-communications/unified-communications-manager-callmanager/products-installation-and-configuration-guides-list.html) [unified-communications/unified-communications-manager-callmanager/](https://www.cisco.com/c/en/us/support/unified-communications/unified-communications-manager-callmanager/products-installation-and-configuration-guides-list.html) [products-installation-and-configuration-guides-list.html](https://www.cisco.com/c/en/us/support/unified-communications/unified-communications-manager-callmanager/products-installation-and-configuration-guides-list.html)。

- 位置感知
- 紧急处理程序

### **Cisco Paging Server**

Cisco Unified Communications Manager 可被配置为与 Cisco 寻呼服务器集成,为 Cisco IP 电话和各种 终端提供基本的寻呼服务。Cisco 寻呼服务器产品通过 InformaCast 虚拟设备提供,并具有以下部署 选项:

- 基本寻呼—为 Cisco IP 电话提供电话到电话和组实时音频寻呼。系统的所有用户都可以参与发 起和接收基本寻呼。
- 高级通知—提供功能完备的紧急通知解决方案,能让您使用文本和实时音频或预录音频消息来 接通不限数量的电话

有关 Cisco 寻呼服务器的详细信息和文档,请参阅[https://www.cisco.com/c/en/us/products/](https://www.cisco.com/c/en/us/products/unified-communications/paging-server/index.html) [unified-communications/paging-server/index.html](https://www.cisco.com/c/en/us/products/unified-communications/paging-server/index.html)。

#### 配置

有关如何配置 Cisco Unified Communications Manager 进行基本寻呼或高级通知的详细信息,请参阅 《*Cisco Unified Communications Manager* 功能配置指南》中的"寻呼"一章。

### **Cisco Unified Contact Center Enterprise**

您可以使用系统中的 Cisco Unified Contact Center Enterprise (Unified CCE) 来通过 IP 网络将智能呼叫 路由、网络到桌面计算机电话集成 (CTI) 和多通道联系管理集成到联系中心座席。Unified CCE 将软 件 IP 自动呼叫分配 (ACD) 与 Cisco Unified Communications 相结合, 以便您快速部署先进的分布式 联系中心。

有关如何配置 Unified CCE 以与您的系统集成的任务详细信息,请参阅《*Cisco Unified Contact Center Enterprise* 安装和升级指南》,位于 [http://www.cisco.com/c/en/us/support/customer-collaboration/](http://www.cisco.com/c/en/us/support/customer-collaboration/unified-contact-center-enterprise/products-installation-guides-list.html) [unified-contact-center-enterprise/products-installation-guides-list.html](http://www.cisco.com/c/en/us/support/customer-collaboration/unified-contact-center-enterprise/products-installation-guides-list.html)。

### **Cisco Unified Contact Center Express**

Cisco Unified Contact Center Express (Unified CCX) 为您的系统提供封装在单或双服务器部署中的大 型联系中心的功能。Unified CCX 最多可扩展到 400 个并发座席、42 主管、150 座席组和 150 技能 组。它包括电子邮件、聊天、出站呼叫、入站呼叫、员工优化和报告。

Unified CCX 与 Unified Communication Manage 配合使用,从而代表 Unified CCX 管理所有联系中心 呼叫。当有拨向帮助台的呼叫时,您的呼叫系统会识别该号码将发送到 Unified CCX 应用程序服务 器。使用此配置时,UnifiedCCX将接收传入呼叫,并根据拨打的分机号码处理请求。脚本会播放提 示、收集数字,如有必要,还会使用来自主叫方的信息来选择适当的座席。如果分配的座席没空, 则呼叫将被置于相应的队列中,并且会将录制的消息或音乐流传输给主叫方。座席有空后,Unified CCX 将指示 Unified Communications Manager 振铃座席的电话。

当座席代答时,会向座席的桌面应用程序提供相应的呼叫上下文。此步骤可确保座席提前掌握正确 的信息以支持客户。

有关如何配置 Unified CCX 与您的系统集成的详细任务,请参阅《*Cisco Unified CCX* 管理指南》, 位于 [http://www.cisco.com/c/en/us/support/customer-collaboration/unified-contact-center-express/](http://www.cisco.com/c/en/us/support/customer-collaboration/unified-contact-center-express/products-installation-and-configuration-guides-list.html) [products-installation-and-configuration-guides-list.html](http://www.cisco.com/c/en/us/support/customer-collaboration/unified-contact-center-express/products-installation-and-configuration-guides-list.html)。

## 高级 **QoS APIC-EM** 控制器

APIC-EM控制器提供管理网络流量的集中式系统,以便您始终有带宽来维护通信,即使是在拥挤的 网络中。 您可以将 Cisco Unified Communications Manager 配置为使用 APIC-EM 控制器来管理 SIP 媒体流,从而获得以下优势:

- •集中管理 QoS,从而剔除终端分配 DSCP 值的必要性。
- 对不同的媒体流应用差异化QoS处理方式。例如,您可以将音频优先于视频,以确保即使网络 带宽很低,也能始终保持基本的音频通信。
- SIP 配置文件中的外部 QoS 设置允许您将使用 APIC-EM 的用户作为目标。 例如,您可让 Cisco Jabber 用户使用 APIC-EM 管理媒体流, 而 Cisco Unified IP 电话用户在 Cisco Unified Communications Manager 中使用 DSCP 设置。

#### 配置详细信息

有关其他详细信息,包括如何配置 Cisco Unified Communications Manager 以与 APIC\_EM 控制器集 成的信息,请参阅《*Cisco Unified Communications Manager* 功能配置指南》的"使用 APIC-EM 控制 器配置服务质量"一章。

### 配置 **Cisco WebDialer** 服务器

将 Cisco WebDialer 应用程序服务器配置为 **WebDialers** 列表服务参数的备用项 ,这将限制您可以输 入的字符数。如果在**应用服务器配置**窗口中添加 Cisco WebDialer 应用服务器,该服务器将显示在 Cisco WebDialer Web 服务的服务参数配置窗口中的"WebDialer 列表"字段中。有关配置 Cisco WebDialer 的完整详细信息,请参阅《*Cisco Unified Communications Manager* 功能配置指南》,位于 [http://www.cisco.com/c/en/us/support/unified-communications/unified-communications-manager-callmanager/](http://www.cisco.com/c/en/us/support/unified-communications/unified-communications-manager-callmanager/products-installation-and-configuration-guides-list.html) [products-installation-and-configuration-guides-list.html](http://www.cisco.com/c/en/us/support/unified-communications/unified-communications-manager-callmanager/products-installation-and-configuration-guides-list.html)。

#### 过程

- 步骤 **1** 从 Cisco Unified CM 管理中,选择系统 > 应用服务器。
- 步骤 **2** 单击新增。
- 步骤 **3** 从应用服务器类型下拉列表中,选择 **Cisco Web Dialer**,然后单击下一步。
- 步骤 **4** 在主机名或 **IP** 地址字段中,输入 WebDialer 服务器的主机名或 IP 地址。
- 步骤 **5** 从重定向器节点下拉列表中,选择 **< None >** 或特定的 Unified Communications Manager 节点。

**< None >** 表示 WebDialer 服务器将应用到所有节点。

步骤 **6** 单击保存。

- 步骤 **7** 在 Cisco Unified 功能配置中,选择工具 > 控制中心 **-** 功能服务
- 步骤 **8** 单击 **Cisco WebDialer Web** 服务单选按钮。
- 步骤 **9** 单击重新启动。

当地语言翻译版本说明

思科可能会在某些地方提供本内容的当地语言翻译版本。请注意,翻译版本仅供参考,如有任何不 一致之处,以本内容的英文版本为准。